# ReadMe for WorkCentre 3315 Release 52.06.10.000

**Release Date: June 18, 2018** dc18rn3784

### Software Release Details

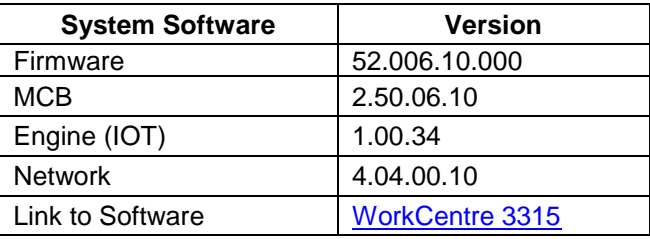

### **I. Fixes/Features new in this release**

• Fixed Paper Jam originals when scanning from ADF in A5 format

#### **Caveat**

#### **IMPORTANT**

Once this digitally signed release is installed, the machine CANNOT be downgraded to a nondigitally signed release. Releases less than v52.003.00.000 are NOT digitally signed.

### **II. Installation Notes**

Install instructions are included in the zip file containing firmware. Unzip and download before attempting to install the firmware

# **III. Additional Details**

o This release contains no new SFR features

# **IV. Fixes / Features from previous releases**

- Domain Filter Settings will not stick after selecting any other setting in CWIS
- Scan to email fails constantly on SMTP-Server: auth-smtp.nebula.fi
- Security Vulnerability- TCP Vulnerability in VxWorks
- DHCP Leasing behavior incorrect
- Security: This FW includes mitigation of the Poodle and Freak vulnerability by implementing a change to default SSL to off and use TLS only. The "TLS Only" or "Only TLS" checkbox will be enabled by default

and will support TLS versions 1.2, 1.1 and 1.0. When choosing the "TLS Only" or "Only TLS" checkbox, all SSL only connections will no longer work.

If "TLS Only" or "Only TLS" is unchecked, the device will use SSL (v1 or v2) and TLS (all versions) simultaneously if needed.

- SFR: Access to the device needs to be limited to the IPv4 addresses and port # in the filter list. **Special Instructions**
	- 1. Go to device's web page
	- 2. Navigate to Properties  $\rightarrow$  Network Security  $\rightarrow$  IPv4 Filtering
	- 3. Enable IPv4 Filtering
	- 4. Enter IPv4 address and port # in list and apply
	- 5. Up to 20 entries allowed
- SFR: Printing Configuration Report on the LUI needs Admin password **Special Instructions**
	- 1. To enable this feature:
	- 2. Using your favorite browser go to the device's WebUI.
	- 3. Go to Properties Machine Settings Printer Configuration Report
	- 4. Select the 'Admin Password required to print from the LUI' Enable button
	- 5. Select 'Apply'.
- SFR: WebUI needs to be protected by Admin Access

#### **Special Instructions**

- 1. To enable this feature:
- 2. Using your favorite browser go to the device's WebUI.
- 3. Go to Properties Security System Security Security Settings
- 4. Select the 'Lock WebUI' Enable button
- 5. Select 'Apply'.
- SFR: Configuration report on Power On

#### **Special Instructions**

- 1. To enable this feature:
- 2. Using your favorite browser go to the device's WebUI.
- 3. Go to Properties  $\rightarrow$  Machine Settings  $\rightarrow$  Printer  $\rightarrow$  Configuration Report
- 4. Select the 'Print at Power on' Enable button
- 5. Select 'Apply'
- SFR: Alphanumeric support for Admin Password
- SFR: SNMP Community names should not be displayed in clear text
- SFR: Certificate key length needs to be configurable on the WebUI
- Unable to print multiple copies from OS X® 10.8
- ADF copy jobs are successfully completed after device warm up
- **Convenience Authentication to Enable Pull Print Workflows** Enables use of selected USB proximity, magnetic stripe and visual bar code card readers for user authentication and implementation of pull print workflows. Includes support for the Xerox Pull Print Driver.

Pull printing compatibility is provided for the following software solutions:

- o Equitrac Office® 5
- o Equitrac Express® 5
- o YSoft SafeQ® 5 SR1
- Device Cloning feature added.
- IP Filtering Increases IP filtering access to 20 address slots to filter and now allows filtering on a specific port number.
- EPEAT<sup>®</sup> support added

**Caveat:** As part of the EPEAT® requirements, the Earth Smart feature is set to 'On' by default. In the Earth Smart Settings, the PC Driver Print Settings is set to Long Edge. This defaults the print driver to Long Edge duplex.

To change the device's default back to simplex login to the device's CWIS page.

Select Properties  $\rightarrow$  Machine Settings  $\rightarrow$  Printer  $\rightarrow$  Layout. Find 2-sided and select 'Off' from the pulldown menu.

To turn off the 'Earth Smart' feature login to the device's CWIS page and select the 'Earth Smart' icon at the top of the page. Then select the Off radio button.

- When device is configured for authentication, the underscore and backslash characters are no longer available on the keypad.
- Multipage PDF Scan & Fax Manager on OS X creates a single page PDF containing only the last page scanned.
- After restart or after printing for a while, PCL lines revert to 64 instead of 66.
- SFR: Support the selection of minimum cipher strength allowed for encrypted connections **Note:** Cipher strength selection is available for cloning only when HTTPS is enabled.
- Support Hebrew New as a Character Table value in the Epson/IBM device settings via CWIS (SFR)
- When device is configured for authentication, the underscore and backslash characters are no longer available on the keypad.
- Scanning using FTP on a Mac OS 10.7x will crash the printer
- Unable to default the PCL setting to 66 lines from the default of 60 lines
- When sending two or more copies of a Secure Print job, the first set prints without a Secure Print pin being entered on a network connected device, using Mac 10.7 or Mac 10.8. The remaining set(s) reside in Saved Jobs with the number of copies requested minus 1 that was already produced.
- Problem with German translation for paper type "plain".
- Added the ability to configure Software Upgrade via SNMP.
- Provide digitally signed software upgrade files.
- Added Software Upgrade enable/disable and admin password configuration to Install Wizard
- Added support for new ENERGY STAR and Blue Angel requirements.
- Added ability to support MICR Toner cartridges
- SNMP Security issue addressed
- Added support for PagePack
- Added Installation Wizard to aid in customer device setup
- Added support for metered consumables
- Provide ability to enable / disable Software Upgrade via MIB
- Added Software Upgrade Enable/Disable setting on the Configuration Report

© 2018 Xerox Corporation. All rights reserved. Xerox®, Xerox and Design®, and WorkCentre® are trademarks of Xerox Corporation in the United States and/or other countries. BR22773 Other company trademarks are also acknowledged. Document Version: 1.0 (January 2018).